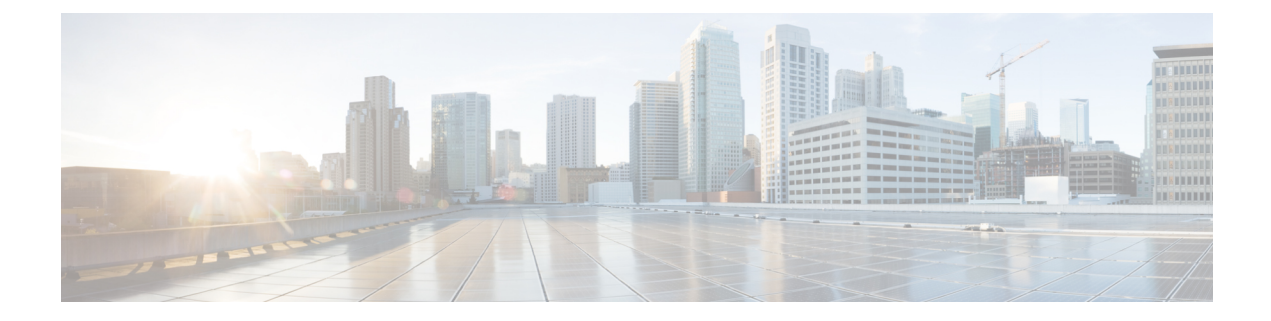

# クラスタ間ピアの設定

- クラスタ間ピアの概要 (1 ページ)
- クラスタ間ピアの前提条件 (1 ページ)
- クラスタ間ピアの設定タスク フロー (2 ページ)
- クラスタ間ピアリングの連携動作と制限事項 (9 ページ)

## クラスタ間ピアの概要

クラスタ間ピアリングにより、単一のクラスタ内のユーザが、同じドメイン内の別のクラスタ のユーザと通信したり、プレゼンスをサブスクライブすることが可能です。大規模な導入の場 合は、クラスタ間のピアリングを使用してリモートIMandPresenceクラスタを接続することが できます。

クラスタ間ピアリングは、ローカル クラスタおよびリモート クラスタの両方のデータベース パブリッシャーノード上で設定します。

クラスタ間展開のサイジングおよびパフォーマンスに関する推奨事項については、 [http://www.cisco.com/c/en/us/td/docs/voice\\_ip\\_comm/uc\\_system/design/guides/UCgoList.html#48016](http://www.cisco.com/c/en/us/td/docs/voice_ip_comm/uc_system/design/guides/UCgoList.html#48016) の *Cisco Collaboration System Solution Reference Network Designs*(*SRND*) の「Collaboration Instant Messaging and Presence」の章を参照してください。

# クラスタ間ピアの前提条件

ネットワークで IM and Presence Service クラスタ間ピアを設定する前に、次の点に注意してく ださい。

- すべてのクラスタで必要に応じてシステム トポロジを設定し、ユーザを割り当てます。
- クラスタ間ピア接続が適切に動作するには、2つのクラスタ間にファイアウォールがある 場合は、次のポートを開いたままにしておく必要があります。
	- $\bullet$  8443  $(AXL)$
	- 7400 (XMPP)

• 5060 (SIP) SIP フェデレーションが使用されている場合のみ

• クラスタ間環境では、最小限の OVA を 15,000 ユーザに導入することを推奨します。すべ てのクラスタが少なくとも 15,000 ユーザ が OVA を実行している限り、複数のクラスタを 異なる OVA のサイズで実行することが可能です。

IM and プレゼンスサービスが Cisco Business Edition 6000 サーバに展開されている場合、クラス タ間ピアリングはサポートされません。 (注)

# クラスタ間ピアの設定タスク フロー

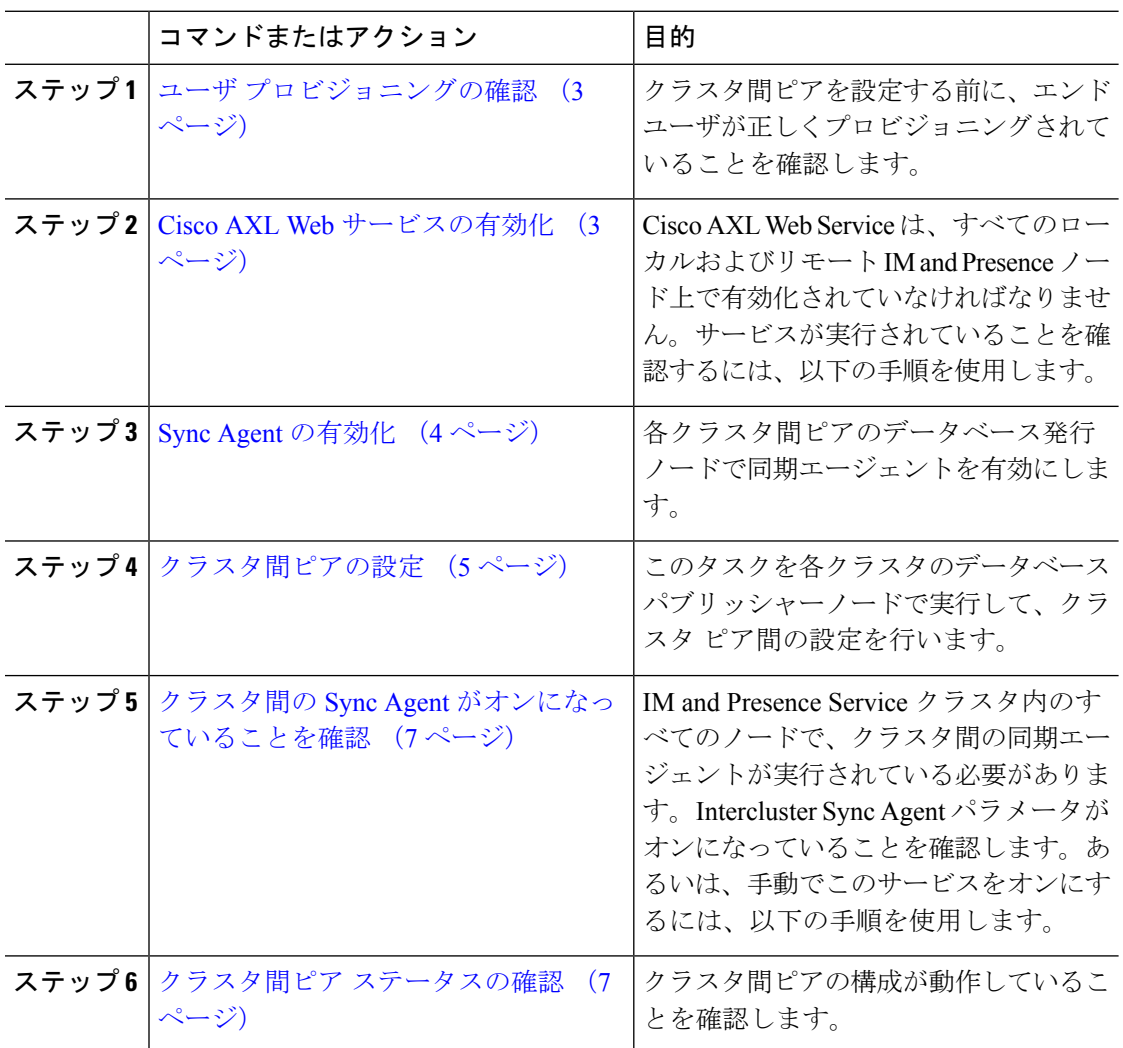

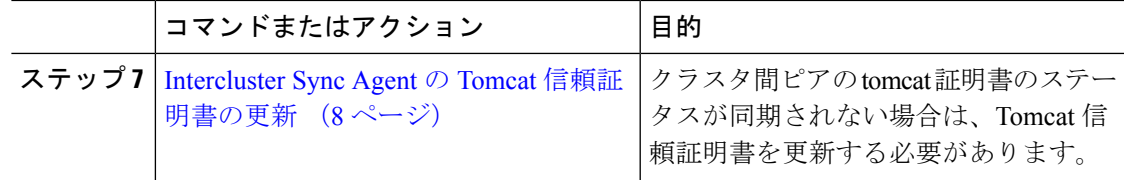

## ユーザ プロビジョニングの確認

クラスタ間ピアを設定する前に、エンドユーザが正しくプロビジョニングされていることを確 認するには、以下の手段を使用します。

手順

- ステップ **1** Cisco Unified CM IM andPresence Administration から、 診断 > システムのトラブルシューティン グを選択します。 システムのトラブルシューティングが実行されます。
- ステップ **2** ユーザのトラブルシューティングのセクションで、エンドユーザが適切にプロビジョニングさ れていること、また、重複しているユーザまたは無効なユーザがいないことを確認します。

次のタスク

Cisco AXL Web サービスの有効化 (3 ページ)

### **Cisco AXL Web** サービスの有効化

Cisco AXL Web サービスは、すべてのローカルおよびリモートIM and Presence クラスタノード 上で実行されている必要があります。デフォルトでは、このサービスは実行されています。た だし、サービスが実行されていることを確認するには、以下の手順を使用することができま す。

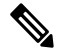

Cisco AXL Web サービスを有効にすると、システムは、AXL 権限を持つクラスタ間のアプリ ケーションユーザを作成します。クラスタ間ピアを設定する際には、リモートのIMandPresence Service ノードのクラスタ間アプリケーション ユーザのユーザ名とパスワードが必要です。 (注)

手順

ステップ **1** [Cisco Unified IM andPresenceのサービスアビリティ(Cisco Unified IM andPresenceServiceability)] から、**[**ツール(**Tools**)**]** > **[**コントロールセンター**-**機能サービス(**Control Center - Feature Services**)**]** を選択します。

- ステップ2 [サーバ (Server) ]リストから、サービスを再アクティブ化するノードを選択し、[移動 (Go) ] をクリックします。
- ステップ **3** データベースおよび管理サービス のエリアで、**Cisco AXL Web Service**のステータスを確認し ます。

• サービスが開始である場合には、作業の必要はありません。

- サービスが、非稼働の場合、そのサービスを選択して、再起動をクリックします。
- ステップ **4** ローカル クラスタおよびリモート クラスタ内のすべてのクラスタ ノードでこの手順を繰り返 します。

#### 次のタスク

Sync Agent の有効化 (4 ページ)

### **Sync Agent** の有効化

Cisco Sync Agent は、ローカルおよびリモートIM and Presence データベース パブリッシャ ノー ド上の各クラスタ間ピアのデータベース パブリッシャ ノード上で実行されている必要があり ます。

#### 手順

- ステップ **1** [Cisco Unified IM andPresenceのサービスアビリティ(Cisco Unified IM andPresenceServiceability)] から、**[**ツール(**Tools**)**]** > **[**コントロールセンタ**-**ネットワークサービス(**Control Center - Network Services**)**]** を選択します。
- ステップ **2** サーバ ドロップダウンリストボックスで、IM and Presence データベース パブリッシャ ノード を選択して、移動をクリックします。
- ステップ **3 IM and Presence Services**の下で、**Cisco Sync Agent** のステータスが 実行中であることを確認し ます。
- ステップ **4** サービスが、実行中でない場合には、そのサービスを選択して、再起動をクリックします。
- ステップ **5** 各クラスタ毎に、この手順を繰り返します。

#### 次のタスク

Cisco Sync Agent が Cisco Unified Communications Manager からのユーザ同期を完了した後、ク ラスタ間ピアの設定 (5 ページ)

## クラスタ間ピアの設定

ローカル クラスタ ノードおよびリモート クラスタの両方でこの手順を使用して、クラスタ間 のピア関係を設定します。

#### 始める前に

- Sync AgentがローカルクラスタとリモートクラスタのCisco UnifiedCommunications Manager からのユーザ同期化を完了したことを確認します。SyncAgentがユーザ同期を完了する前 にクラスタ間ピア接続を設定した場合、クラスタ間ピア接続のステータスは、失敗と表示 されます。
- •リモート IM and Presence Service ノードのクラスタ間アプリケーション ユーザの AXL ユー ザ名とパスワードがあることを確認します。

#### 手順

(注)

- ステップ **1** Cisco Unified CM IM and Presence 管理で、プレゼンス > クラスタ間設定を選択します。
- ステップ **2** [新規追加(Add New)] をクリックします。
- ステップ **3** ピアアドレスフィールドに、リモートクラスタのデータベースパブリッシャーノードのノー ド名を入力します。このフィールドには、IP アドレス、ホスト名、または FQDN を指定する ことができますが、サーバを定義する実際のノード名と一致していなければなりません。
	- ノード名が使用するアドレスのタイプを確認するには、リモートクラスタ上の Cisco Unified CM IM and Presence 管理にログインして、システム > プレゼンス トポロジを選択します。このウィンドウには、各クラスタノードのノード名お よびサーバの詳細が表示されます。
		- マルチ クラスタ環境の一部のクラスタでは、スプリット ブレイン現象が発生 する場合があります。たとえば、クラスタ A があった場合、マルチ クラスタ のピアはクラスタ B、C、D、および E があるとします。クラスタ A 内のノー ドは、スプリット ブレイン現象の際に、マルチ クラスタ環境の他のクラスタ B、C、D、Eと通信する必要があるため、スプリットブレイン現象の発生中に DNS にアクセス可能である必要があります。

スプリット ブレイン現象が発生して、クラスタ A のノードが DNS にアクセス できない場合、A、B、C、D、および E クラスタ ノードの IP アドレスは、ホ スト名と FQDN ではなく、ノード名として設定する必要があります。

クラスタ A、B、C、および E のノードが FODN またはホスト名を使用して定 義されていると、スプリット ブレイン現象が発生して DNS にアクセスできな い場合、IM Presence 情報が失われたり、クラスタ A と B、C、D、E 間での IM 履歴が失われたりするなど、サービス障害が発生します。

ステップ **4** AXL クレデンシャルを入力します。 ステップ **5** SIP 通信の優先 プロトコル を選択します。

- すべてのIMandPresenceサービスクラスタのクラスタ間トランク転送には**TCP**(デ フォルト設定)を使用することを推奨します。この設定がネットワーク構成とセ キュリティのニーズに合っている場合は、この設定を変更できます。 (注)
- ステップ **6 [**保存(**Save**)**]** をクリックします。
- ステップ **7** GUI ヘッダーの右上にある通知を確認します。**Cisco XCP Router**を再起動するように通知され た場合は、以下を実行します。それ以外の場合は、このステップは省略しても構いません。
	- a) [Cisco Unified IM and Presence  $\mathcal{O} \mathcal{H} \rightharpoonup \mathcal{E} \times \mathcal{I} \mathcal{E} \cup \mathcal{I} \neq \mathcal{I}$  (Cisco Unified IM and Presence Serviceability)] から、**[**ツール(**Tools**)**]** > **[**コントロールセンタ**-**ネットワークサービス (**Control Center - Network Services**)**]** を選択します。
	- b) サーバ ドロップダウン リスト ボックスから、IM and Presence ノードを選択して、移動を クリックします
	- c) [Cisco XCP Router] を選択し、[リスタート(Restart)] をクリックします。
	- d) 各クラスタ ノードでこの手順を繰り返します。
- ステップ **8** 各リモート クラスタ間ピアのデータベース パブリッシャ ノードでこの手順を繰り返します。
	- クラスタ間転送プロトコルとして**TLS**を選択する場合、IM andPresenceServiceは、 クラスタ間ピアの間で証明書を自動的に交換して、セキュアな TLS 接続の確立を 試みます。IM andPresence サービスは、証明書交換がクラスタ間ピアのステータス のセクションで正常に行われるかどうかを示します。 ヒント

#### 次のタスク

クラスタ間の Sync Agent がオンになっていることを確認 (7 ページ)

### **XCP Router Service** の再起動

ローカルクラスタ内のすべてのノードおよびリモートクラスタのすべてのノードでCiscoXCP Router サービスを再起動します。

#### 始める前に

クラスタ間ピアの設定 (5 ページ)

- ステップ **1** [Cisco Unified IM andPresenceのサービスアビリティ(Cisco Unified IM andPresenceServiceability)] から、**[**ツール(**Tools**)**]** > **[**コントロールセンタ**-**ネットワークサービス(**Control Center - Network Services**)**]** を選択します。
- ステップ **2** [サーバ(Server)]リストから、サービスを再アクティブ化するノードを選択し、[移動(Go)] をクリックします。

ステップ **3 IM and Presence Services** エリアで、**Cisco XCP Router**を選択します。 ステップ4 [再起動 (Restart) ] をクリックします。

#### 次のタスク

クラスタ間の Sync Agent がオンになっていることを確認 (7 ページ)

## クラスタ間の **Sync Agent** がオンになっていることを確認

InterclusterSync Agent ネットワーク サービスは、クラスタ間のピア間でユーザ情報を同期しま す。クラスタ間の各ピア内のすべてのクラスタノード上でサービスが実行されていることを確 認するには、以下の手順を使用します。

#### 手順

- ステップ **1** [Cisco Unified IM andPresenceのサービスアビリティ(Cisco Unified IM andPresenceServiceability)] から、**[**ツール(**Tools**)**]** > **[**コントロールセンタ**-**ネットワークサービス(**Control Center - Network Services**)**]** を選択します。
- ステップ **2** サーバ メニューから、IM and Presence Service ノードを選択して、移動をクリックします。
- ステップ **3 Cisco Intercluster Sync Agent**が 実行中ステータスと表示されていることを確認します。
- ステップ **4** サービスが、実行中でない場合には、そのサービスを選択して、起動をクリックします。
- ステップ **5** 各クラスタ間ピアのすべてのクラスタ ノードに対してこの手順を繰り返します。

#### 次のタスク

クラスタ間ピア ステータスの確認 (7 ページ)

## クラスタ間ピア ステータスの確認

この手順を使用して、クラスタ間ピアの設定が適切に機能していることを確認します。

- ステップ **1 Cisco Unified CM IM and Presence** 管理で、プレゼンス > クラスタ間設定を選択します。
- ステップ **2** 検索条件メニューからピア アドレスを選択します。
- **ステップ3** [検索 (Find) ] をクリックします。
- ステップ4 [クラスタ間ピア ステータス (Inter-cluster Peer Status) ] ウィンドウで次の操作を実行します。
	- a) クラスタ間ピアの各結果エントリの横にチェック マークがあることを確認します。
	- b) 関連ユーザ の値が、リモート クラスタのユーザ数と等しいことを確認します。
- c) クラスタ間転送プロトコルとして **TLS** を選択した場合は、証明書のステータス項目に、 TLS 接続のステータスが表示され、IM and Presence Service が正常にクラスタ間でセキュリ ティ証明書を交換したかどうかが示されます。証明書が同期されない場合は、(このモ ジュールで説明されている通り)手動で Tomcat 信頼証明書を更新する必要があります。 その他の証明書交換エラーについては、オンライン ヘルプで推奨処置を確認してくださ い。
- **ステップ5** システムのトラブル シューティングを実行します。
	- a) Cisco Unified CM IM and Presence Administration から、**[**診断(**Diagnostics**)**]** > **[**システムト ラブルシュータ(**System Troubleshooter**)**]** を選択します。
	- b) クラスタ間トラブル シューティング セクションで、各クラスタ間ピア接続エントリのス テータスの横にチェック マークがあることを確認します。

#### 次のタスク

Intercluster Sync Agent の Tomcat 信頼証明書の更新 (8 ページ)

### **Intercluster Sync Agent** の **Tomcat** 信頼証明書の更新

接続エラーがローカル クラスタで発生した場合、および「破損した」Tomcat 信頼証明書がリ モート クラスタに関連付けられている場合に Tomcat 信頼証明書を更新するには、この手順を 使用します。

クラスタ間ピアの tomcat 証明書のステータスが同期されない場合は、Tomcat 信頼証明書を更 新する必要があります。クラスタ間展開では、このエラーは、新しいリモートクラスタを指す ように既存のクラスタ間ピア設定を再利用する場合に発生します。このエラーは、初めて IM and Presence をインストールする際、または IM and Presence Service のホスト名またはドメイン 名を変更した場合、あるいは Tomcat 証明書を再生成した場合にも発生することがあります。

- ステップ **1 Cisco Unified CM IM and Presence** 管理で、プレゼンス > クラスタ間設定を選択します。
- ステップ **2** リモート クラスタと証明書を同期するには、**[**強制同期(**Force Sync**)**]** を選択します。
- ステップ **3** 表示される確認ウィンドウで、**[**ピアの **Tomcat** 証明書も再同期(**Also resync peer's Tomcat certificates**)**]** を選択します。
- ステップ **4** [OK] をクリックします。
	- 自動的に同期されない証明書がある場合は、[クラスタ間ピアの設定]ウィンドウを 開きます。「X」のマークがついた証明書はすべて、証明書が欠けているため、手 動でコピーする必要があります。 (注)

## クラスタ間ピア接続を削除する

クラスタ間ピア関係を削除する場合は、次の手順を使用します。

手順

- ステップ **1** IM and Presence Service のパブリッシャ ノードにログインします。
- ステップ **2** Cisco Unified CM IM and Presence 管理で、プレゼンス**(Presence)** > クラスタ間**(Inter-Clustering)** を選択します。
- ステップ **3** [検索 **(Find** )] をクリックして、削除するクラスタ間ピアを選択します。
- ステップ4 [削除 (Delete) 1をクリックします。
- ステップ **5 Cisco XCP** ルータを再起動します:
	- a) Unified IM and Presence Serviceability にログインして、**[**ツール > コントロールセンター **-** ネットワークサービス**]**を選択します。
	- b) サーバ リストから、データベース パブリッシャ ノードを選択して、移動**(Go)**をクリック します。
	- c)  $[IM$  and Presenceサービス  $(IM$  and Presence Services)  $]$  の下で、 $[Cisco$  XCPルータ $(Cisco)$ XCP Router)] を選択し、[リスタート(Restart)] をクリックします
- ステップ **6** ピア クラスタでこれらの手順を繰り返します。
	- 複数のクラスタがあるクラスタ間ネットワークからクラスタ間ピアを削除する場合 は、クラスタ間ネットワークに残っている各ピアクラスタに対してこの手順を繰り 返す必要があります。これは、削除されているクラスタでは、破損しているピアク ラスタ接続と同じ数の **Cisco XCP Router** の再起動サイクルが発生することを意味 します。 (注)

# クラスタ間ピアリングの連携動作と制限事項

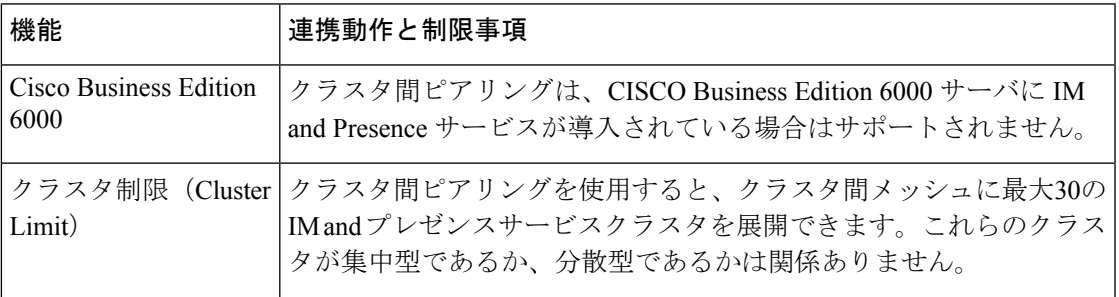

I

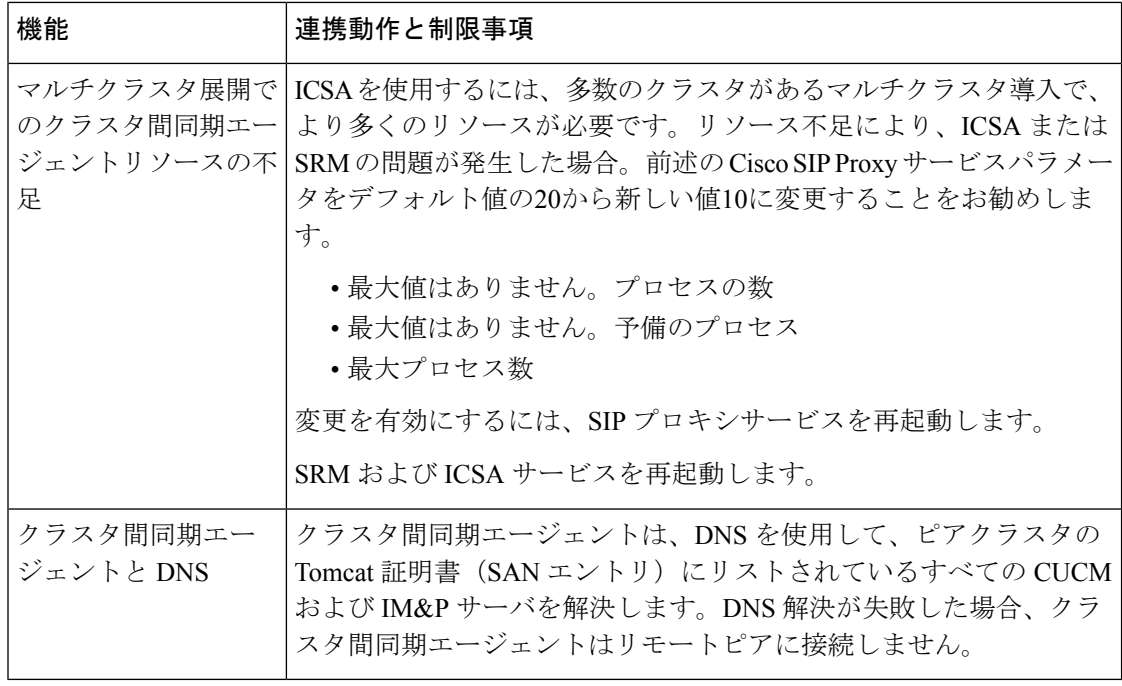

翻訳について

このドキュメントは、米国シスコ発行ドキュメントの参考和訳です。リンク情報につきましては 、日本語版掲載時点で、英語版にアップデートがあり、リンク先のページが移動/変更されている 場合がありますことをご了承ください。あくまでも参考和訳となりますので、正式な内容につい ては米国サイトのドキュメントを参照ください。